*Preinstallation Manual AVIA 266 Laser*

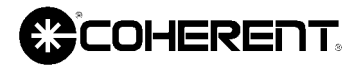

5100 Patrick Henry Drive Santa Clara, CA 95054

This document is copyrighted with all rights reserved. Under the copyright laws, this document may not be copied in whole or in part or reproduced in any other media without the express written permission of Coherent, Inc. Permitted copies must carry the same proprietary and copyright notices as were affixed to the original. This exception does not allow copies to be made for others, whether or not sold, but all the material purchased may be sold, given or loaned to another person. Under the law, copying includes translation into another language.

Coherent, the Coherent Logo and AVIA are registered trademarks of Coherent, Inc.

This product is sold by Coherent pursuant to a limited sublicense under U.S. Patent No. Re 34,729. The rights which customers of Coherent receive through purchase of this product are restricted, and exclude any right to use the product in the telecommunications field.

Every effort has been made to ensure that the data given in this document is accurate. The information, figures, tables, specifications and schematics contained herein are subject to change without notice. Coherent makes no warranty or representation, either expressed or implied with respect to this document. In no event will Coherent be liable for any direct, indirect, special, incidental or consequential damages resulting from any defects in its documentation.

#### **Technical Support**

#### **In the US:**

Should you experience any difficulties with your laser or need any technical information, please visit our web site **[www.Coherent.com](http://www.coherentinc.com)**. Additional support can be obtained by contacting our Technical Support Hotline at 800-367-7890 (408-764-4557 outside the U.S.) or E-mail (clg.tech.services@Coherent.com). Telephone coverage is available Monday through Friday (except U.S. holidays and company shutdowns).

If you call outside our office hours, your call will be taken by our answering system and will be returned when the office reopens.

If there are technical difficulties with your laser that cannot be resolved by support mechanisms outlined above, please E-mail or telephone Coherent Technical Support with a description of the problem and the corrective steps attempted. When communicating with our Technical Support Group, via the web or telephone, the model and Laser Head serial number of your laser system will be required by the Support Engineer responding to your request.

#### **Outside the US:**

If you are located outside the US visit our web site for technical assistance or contact, by phone, our local Service Representative. Representative phone numbers and addresses can be found on the Coherent web site, **[www.Coherent.com](http://www.coherentinc.com)**.

Coherent provides telephone and web technical assistance as a service to its customers and assumes no liability thereby for any injury or damage that may occur contemporaneous with such services. These support services do not affect, under any circumstances, the terms of any warranty agreement between Coherent and the buyer. Operation of any Coherent laser with any of its interlocks defeated is always at the operator's own risk.

# **TABLE OF CONTENTS**

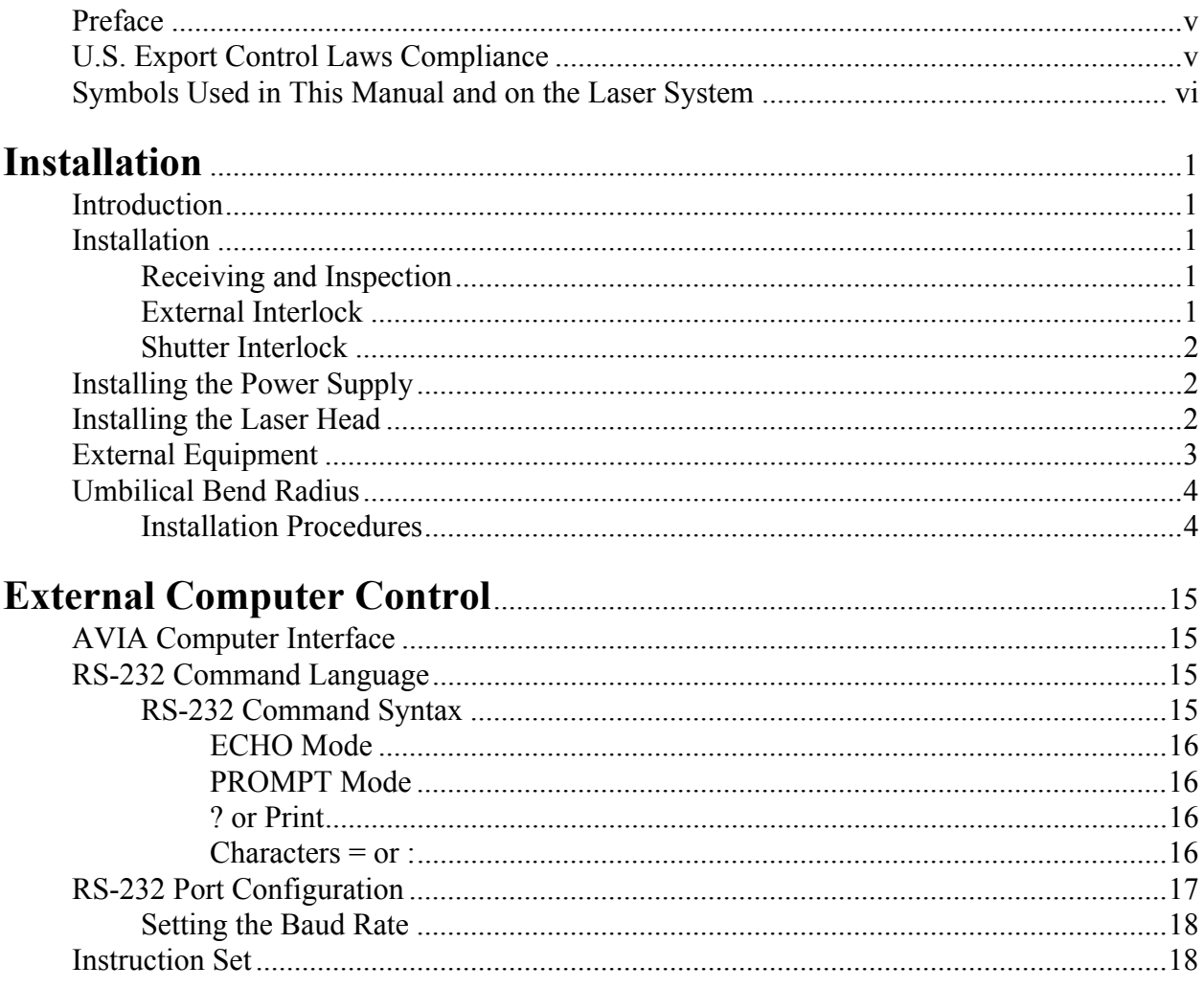

# **LIST OF ILLUSTRATIONS**

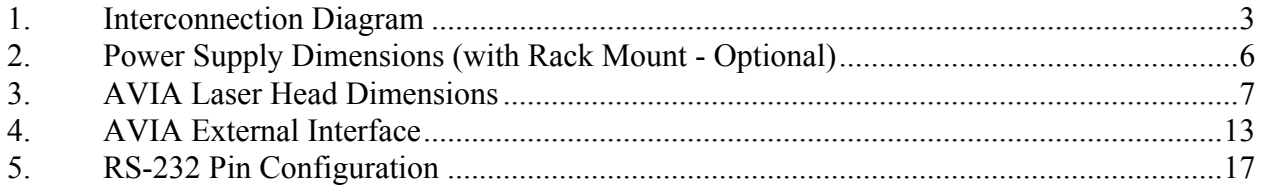

# **LIST OF TABLES**

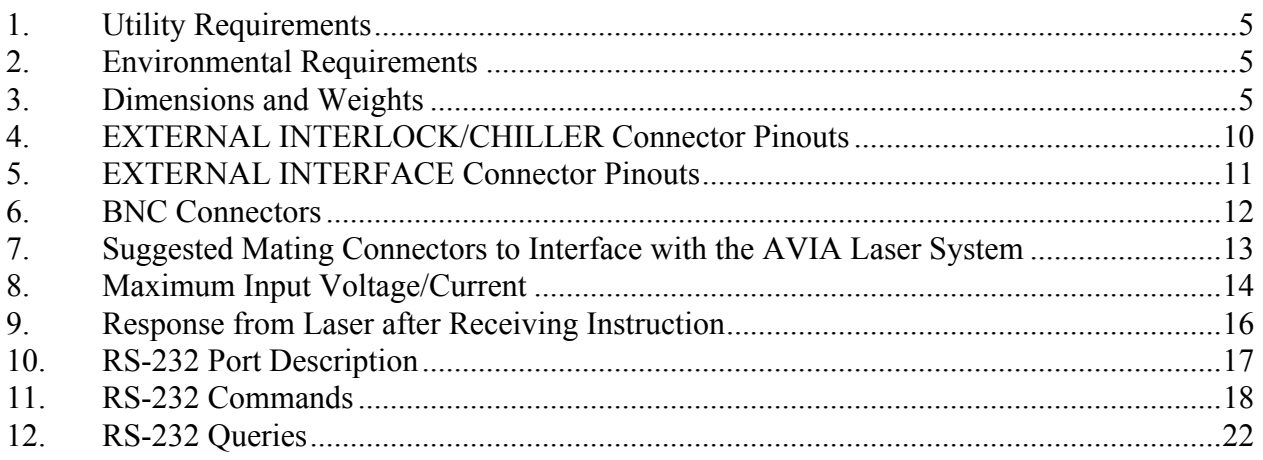

<span id="page-4-0"></span>**Preface** This manual contains preinstallation information for the AVIA 266 Diode-Pumped Laser.

> **Read the operator's manual carefully before operating the laser for the first time. Special attention should be given to Section One, Laser Safety, within the operator's manual that describes**

**safety features built into the laser.**

**Use of controls or adjustments or performance of procedures other than those specified in this manual may result in hazardous radiation exposure.**

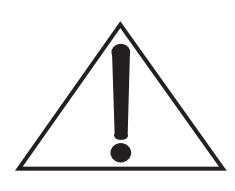

**Use of the system in a manner other than that described herein may impair the protection provided by the system.**

#### <span id="page-4-1"></span>*U.S. Export Control Laws Compliance*

It is the policy of Coherent to comply strictly with U.S. export control laws.

Export and re-export of lasers manufactured by Coherent are subject to U.S. Export Administration Regulations, which are administered by the Commerce Department. In addition, shipments of certain components are regulated by the State Department under the International Traffic in Arms Regulations.

The applicable restrictions vary depending on the specific product involved and its destination. In some cases, U.S. law requires that U.S. Government approval be obtained prior to resale, export or re-export of certain articles. When there is uncertainty about the obligations imposed by U.S. law, clarification should be obtained from Coherent or an appropriate U.S. Government agency.

#### *AVIA 266 Laser Operator's Manual*

<span id="page-5-0"></span>*Symbols Used in This Manual and on the Laser System*

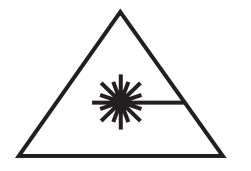

**This symbol is intended to alert the operator to the danger of exposure to hazardous visible laser radiation.**

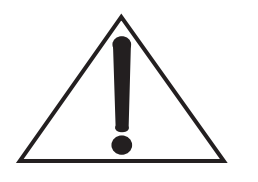

**This symbol is intended to emphasize the presence of important operating instructions.**

## **INSTALLATION**

<span id="page-6-1"></span><span id="page-6-0"></span>

<span id="page-6-2"></span>

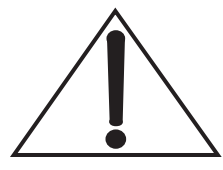

**Introduction** The purpose of this document is to assist the user in establishing a suitable location and operating environment for optimum AVIA 266 performance.

**Installation** Initial installation should be performed by an authorized Coherent service engineer or by Coherent trained personnel.

> **The AVIA 266 must be powered up and set to "STANDBY" when not in use. The system can occasionally tolerate 1-2 weeks without power. Coherent requires the system be powered up at all times to ensure maximum FHG crystal life. Upon receipt, the laser should be uncrated and AC power applied as soon as possible.**

#### <span id="page-6-3"></span>**Receiving and Inspection**

Inspect shipping containers for signs of rough handling or damage. Indicate any such signs on the bill of lading. Report any damage immediately to the shipping carrier and to Coherent Order Administration Department.

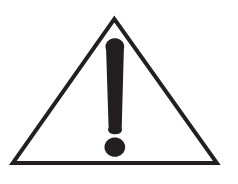

**Retain shipping containers. The containers will be required if the system is returned to the factory for service. The containers may also be needed to support a shipping damage claim.**

Coherent recommends that at least three people unpack and transport the AVIA 266. The power supply which weighs 91 pounds should be lifted by two people while the laser head which weighs 70 pounds can be lifted by the third person. The laser head and power supply are connected by the umbilical.

<span id="page-6-4"></span>**External Interlock** The system will not operate with the interlock open. An interlock connector is located on the power supply rear panel. The interlock status is monitored by the CPU. If the interlock is open, a message will be displayed of the power supply front panel.

<span id="page-7-1"></span><span id="page-7-0"></span>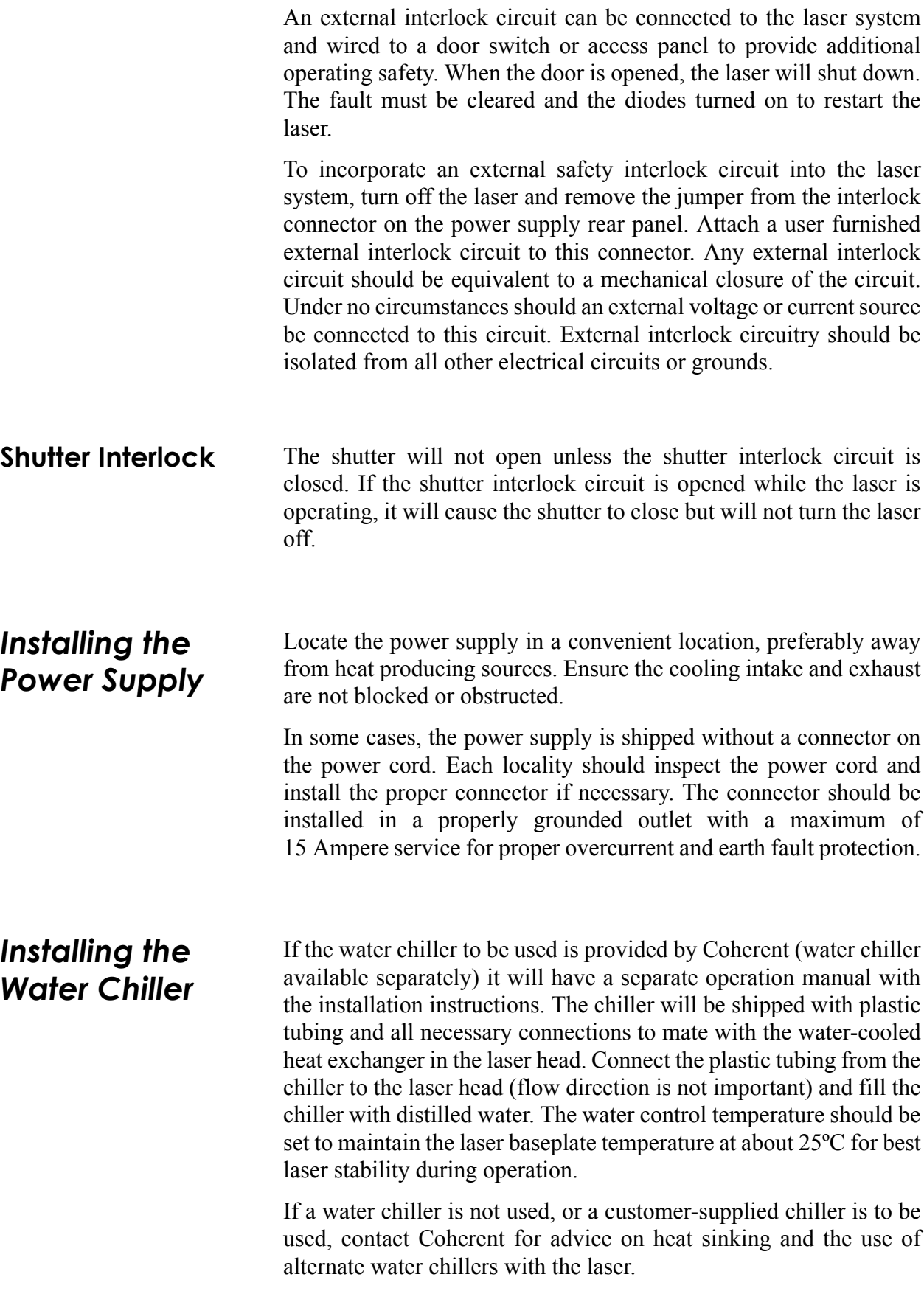

#### <span id="page-8-0"></span>*Installing the Laser Head*

Mounting screws and pin/slot locations for laser head installation are shown on [Figure 3.](#page-13-0) Four M8 or 3/8-16 screws are used to mount the laser head to the mounting surface.

Remove the shipping cover plate from the front bezel of the laser head before operating the laser.

It is highly recommended that the model 266-3000 be used with water cooling and in ThermEQ mode to compensate for ambient temperature variations and thermal effects in the laser rods. The temperature of the laser head baseplate is monitored by the AVIA power supply and is displayed on the power supply front panel. The baseplate temperature is used to monitor the effectiveness of heat dissipation. Maximum heat dissipation through the baseplate is 110 Watts for the model 266-3000. In all cases the AVIA lasers will operate properly over a wide range of operating temperatures, but for maximum power and pointing stability the temperature of the base plate should vary no more than  $\pm 2^{\circ}$ C. The AVIA laser will shut down if the baseplate temperature exceeds 40°C.

# <span id="page-9-0"></span>*External*

Connection of optional user furnished external equipment is illustrated and described on [Figure 1.](#page-9-1)

# *Equipment*

![](_page_9_Figure_4.jpeg)

- [1] A computer connected to the RS-232 port uses a DB-8 connector shown in [Figure 5](#page-21-1) with the setup described in [Table 10.](#page-21-2)
- [2] User furnished equipment capable of sending and receiving TTL level signals. Refer to [Table 5](#page-15-0).
- [3] Refer to [Table 4](#page-14-0) for the interlock connector pinouts.
- [4] Refer to [Table 6.](#page-16-0)
- <span id="page-9-1"></span>[5] Refer to [Table 6.](#page-16-0) If user furnished device is not connected here or at external interface, the connector supplied with the system must be installed.

#### *Figure 1. Interconnection Diagram*

## <span id="page-10-0"></span>*Umbilical Bend Radius*

![](_page_10_Picture_1.jpeg)

#### <span id="page-10-1"></span>**Installation Procedures**

Ensure the umbilical has a bend radius of 5 inches or greater.

**Excessively tight fiber bends (less than a 5 inch radius) can cause permanent damage.**

After installing the laser head and power supply in accordance with paragraphs titled, Installing the Laser Head, and Installing the Power Supply, complete the installation as follows:

- 1. Connect power supply to facility power.
- 2. Perform the cold start procedure located in Section Three, Operation, within the operator's manual.
- 3. After the cold start procedure, always keep the laser in STANDBY mode when not in operation. This is to keep the laser in ready condition and to alleviate unfavorable effects of exposing the laser head to humid weather conditions. During the warm-up period, it is normal to observe a FHG temperature fault message on the display screen of the power supply under certain conditions. Ignore the message and clear the message on the screen by pressing the MENU EXIT button.

<span id="page-11-0"></span>![](_page_11_Picture_143.jpeg)

#### *Table 1. Utility Requirements*

#### *Table 2. Environmental Requirements*

<span id="page-11-1"></span>![](_page_11_Picture_144.jpeg)

#### *Table 3. Dimensions and Weights*

<span id="page-11-2"></span>![](_page_11_Picture_145.jpeg)

![](_page_12_Figure_0.jpeg)

**POWER SUPPLY - BACK VIEW** 

![](_page_12_Figure_2.jpeg)

![](_page_12_Figure_3.jpeg)

![](_page_12_Figure_4.jpeg)

<span id="page-12-0"></span>*Figure 2. Power Supply Dimensions (with Rack Mount - Optional)*

![](_page_13_Figure_1.jpeg)

<span id="page-13-0"></span>*Figure 3. AVIA Laser Head Dimensions*

#### *Table 4. EXTERNAL INTERLOCK/CHILLER Connector Pinouts*

![](_page_14_Picture_160.jpeg)

#### <span id="page-14-0"></span>**THIS CONNECTOR IS A DA-15 PIN FEMALE (PLUG WITH SOCKETS) CONNECTOR.**

#### *Table 5. EXTERNAL INTERFACE Connector Pinouts*

#### <span id="page-15-0"></span>**THIS CONNECTOR IS A DB-25 PIN FEMALE (PLUG WITH SOCKETS) CONNECTOR.**

![](_page_15_Picture_197.jpeg)

![](_page_16_Picture_139.jpeg)

#### *Table 5. EXTERNAL INTERFACE Connector Pinouts (Continued)*

#### *Table 6. BNC Connectors*

<span id="page-16-0"></span>![](_page_16_Picture_140.jpeg)

![](_page_17_Figure_1.jpeg)

*Figure 4. AVIA External Interface*

<span id="page-17-1"></span>

| <b>CONNECTORS ON POWER SUPPLY</b>                                                                                                    |                       | <b>MATING CONNECTORS (SUPPLIED BY USER)</b> |                    |
|----------------------------------------------------------------------------------------------------|-----------------------|---------------------------------------------|--------------------|
| <b>CONNECTOR NAME</b>                                                                                                    | <b>CONNECTOR TYPE</b> | <b>MANUFACTURER</b>                         | <b>PART NUMBER</b> |
| Pulse Trigger In                                                                                                    | BNC (Jack)            | Amphenol                                    | 9350               |
| <b>External Enable</b>                                                                                                    | BNC (Jack)            | Amphenol                                    | 9350               |
| Pulse Sync Out                                                                                                    | BNC (Jack)            | Amphenol                                    | 9350               |
| <b>External Interface</b>                                                                                                    | $DB-25S$              | <b>ITT</b> Cannon                           | DBU25P (Note 1)    |
| Interlock/Chiller                                                                                                    | <b>DA-15S</b>         | <b>ITT</b> Cannon                           | DAU15P (Note 1)    |
| RS-232                                                                                                    | DE-9S                 | <b>ITT</b> Cannon                           | DEU9P (Note 1)     |
| Mains                                                                                                    | IEC-320 C-14          | Mating Power Cable Supplied                 |                    |
| Remote                                                                                                    |                       | <b>Contact Factory</b>                      |                    |
| Connectors listed include crimp pins, but not backshells, jack screws, or other accessories.<br>1.<br>Equivalent connectors from any manufacturer are acceptable.<br>2. |                       |                                             |                    |

<span id="page-17-0"></span>*Table 7. Suggested Mating Connectors to Interface with the AVIA Laser System*

<span id="page-18-0"></span>![](_page_18_Picture_219.jpeg)

#### *Table 8. Maximum Input Voltage/Current*

# **EXTERNAL COMPUTER CONTROL**

<span id="page-19-3"></span><span id="page-19-2"></span><span id="page-19-1"></span><span id="page-19-0"></span>![](_page_19_Picture_103.jpeg)

<span id="page-20-4"></span>![](_page_20_Picture_174.jpeg)

#### *Table 9. Response from Laser after Receiving Instruction*

<span id="page-20-3"></span><span id="page-20-2"></span><span id="page-20-1"></span><span id="page-20-0"></span>![](_page_20_Picture_175.jpeg)

### <span id="page-21-0"></span>*RS-232 Port Configuration*

The RS-232 port configuration is described in [Table 10](#page-21-2), and typical cable requirements are shown on [Figure 5](#page-21-1). The 9-pin female RS-232 port is configured as a DCE (data communications equipment) device using only pins 2 (serial data out), 3 (serial data in) and 5 (signal ground). Handshake lines RTS, CTS, DTR and DSR (pins 4, 6, 7 and 8) are not used and have no connections inside the power supply.

<span id="page-21-2"></span>

| <b>CONFIGURATION</b> | DCE, NO HANDSHAKING                                                                           |
|----------------------|-----------------------------------------------------------------------------------------------|
| Data bits            | 8                                                                                             |
| Stop bits            | 1                                                                                             |
| Parity               | none                                                                                          |
| Baud rate            | User selectable:<br>1200<br>4800<br>9600<br>19200 (default factory setting)<br>38400<br>57600 |

*Table 10. RS-232 Port Description*

![](_page_21_Figure_5.jpeg)

<span id="page-21-1"></span>*Figure 5. RS-232 Pin Configuration*

<span id="page-22-0"></span>![](_page_22_Picture_176.jpeg)

<span id="page-22-1"></span>**Instruction Set** [Table 11](#page-22-2) and [Table 12](#page-26-0) describe the instructions (long and short forms) for use with the RS-232 interface.

<span id="page-22-2"></span>

| <b>COMMANDS</b>              | <b>ACTION PERFORMED</b>                                                                                                    |
|------------------------------|----------------------------------------------------------------------------------------------------|
| <b>BAUDRATE=nnnnn</b>        | Sets the RS-232 Serial port baud rate to the specified value.                                                                                                    |
| $B =$ nnnnn                  | $nnnnn = 1200, 2400, 4800, 9600, 19200, 38400, 57600$                                                                                                    |
| <b>BURST MODE</b>            | $n=0$ Continuous                                                                                                    |
| $BM=n$                       | $n=1$ Pulsed                                                                                                    |
| <b>BURST PULSES=nnnnnn</b>   | Sets the number of pulses in a burst.                                                                                                    |
| $BP =$ nnnnnn                | Allowed range is 1 to 255 pulses.                                                                                                    |
| CURRENT=nn.n<br>$C=nn.n$     | Sets the diode current to nn.n percentage from $0.1\%$ (10 Amps) to<br>100% (maximum allowable current). A setting of 0% will be zero<br>current.<br>Allowable range is $0 - 100$ in 0.1% increments. |
| $DIODE ON=n$                 | Turns the diode current on or off                                                                                                    |
| $DO=n$                       | $n = 0$ is diode current off. $n = 1$ is diode current on.                                                                                                    |
| DIODE1 OPTIMIZE=n<br>$D1O=n$ | Initiates the diode 1 temperature optimization routine.<br>$n = 0$ aborts optimization. $n = 1$ initiates optimization.<br>(available only in continuous mode, internal trigger).                     |
| DIODE1 TEMP=nn.nn            | Closes servo and sets laser diode 1 temperature in degrees Centigrade.                                                                                                    |
| $D1T = nn.nn$                | The allowed temperature range is $10.00$ to $40.00$ °C.                                                                                                    |

*Table 11. RS-232 Commands*

![](_page_23_Picture_197.jpeg)

#### *Table 11. RS-232 Commands (Continued)*

![](_page_24_Picture_203.jpeg)

#### *Table 11. RS-232 Commands (Continued)*

![](_page_25_Picture_157.jpeg)

#### *Table 11. RS-232 Commands (Continued)*

<span id="page-26-0"></span>

| <b>QUERIES</b>                                   | <b>RETURNED INFORMATION</b>                                                                                                    |
|--------------------------------------------------|----------------------------------------------------------------------------------------------------|
| PRINT AVG CURRENT AND DELTA<br>?ACAD             | Prints the average diode current and the current difference between<br>diode 1 and diode 2.                                                                                                    |
| PRINT BASEPLATE TEMP<br>?BT                      | Returns laser head baseplate measured temperature in °C.                                                                                                    |
| PRINT BAT VOLTS<br>?BV                           | Returns the measured voltage across the battery, nn.nn, in volts.                                                                                                    |
| PRINT BURST MODE<br>?BM                          | Returns Burst Mode operation:<br>$0 =$ Continuous<br>$1$ = Pulsed                                                                                                    |
| PRINT BURST PULSES<br>?BP                        | Returns the number of pulses in a burst. Number of pulses is 1 to 255.                                                                                                    |
| PRINT CRYSTAL WARNING<br><b>ELAPSED</b><br>?CWE  | Returns the number of hours until the next warning.                                                                                                    |
| PRINT CRYSTAL WARNING<br><b>INTERVAL</b><br>?CWI | Returns warning time interval for each crystal spot in hours. Once<br>crystal warning interval has expired, the crystal spot number will<br>appear (via RS-232) followed by a comma and the amount of spot<br>hours. |
| PRINT CURRENT DELTA<br>?CD                       | Returns the diode current delta calibration in amps.                                                                                                    |
| PRINT CURRENT MAXIMUM<br>?CMAX                   | Returns the calculated 100% average current maximum in Amps<br>nn.nn.                                                                                                    |
| PRINT CURRENT PERCENTAGE<br>?CPT                 | Returns the current as a percentage nn.n.                                                                                                    |
| PRINT CURRENT<br>${\rm 2C}$                      | Returns the average diode current in amps.                                                                                                    |
| PRINT D MOTOR POSITION<br>?MD                    | Returns the motor position for the ThermaTrack motor.                                                                                                    |
| PRINT DIODE ON<br>2DO                            | Returns the state of the diodes<br>0 if diode current is off. 1 if diode current is on.                                                                                                    |
| PRINT DIODE1 CURRENT DRIVE<br>?D1CD              | Returns diode 1 current drive.                                                                                                    |
| PRINT DIODE1 CURRENT<br>?D1C                     | Returns laser diode 1 current in amps.                                                                                                    |
| PRINT DIODE1 HEATSINK TEMP<br>?D1HST             | Returns laser diode 1 heat sink measured temperature in °C.                                                                                                    |

*Table 12. RS-232 Queries*

![](_page_27_Picture_191.jpeg)

| <b>QUERIES</b>                                        | <b>RETURNED INFORMATION</b>                                                                                                    |
|-------------------------------------------------------|----------------------------------------------------------------------------------------------------|
| PRINT DIODE2 HOURS<br>?D2H                            | Returns the number of operating hours on laser diode 2.                                                                                                    |
| PRINT DIODE2 OPTIMIZE<br>2D2O                         | Returns the status of the diode 2 optimization power routine.<br>1 means the system is optimizing.                                                                                                    |
| PRINT DIODE2 PHOTOCELL<br>?D2PC                       | Returns a voltage that is a measure of the FAP-I diode 2 power at the<br>100% current setting. If the correct voltage is returned, then the diode<br>is good. If any other voltage, higher or lower, is returned, then either:<br>(a) actual diode 2 power should be measured to confirm the diagnostic<br>value, or (b) diode 2 should be replaced. |
| PRINT DIODE2 RATED CURRENT<br><b>FACTOR</b><br>?D2RCF | Returns the degradation rate of diode 2 per 1000 hours as n.n.<br>n.n=0.01 is 1% increase in maximum current per 1000 hours.                                                                                                    |
| PRINT DIODE2 RATED CURRENT<br><b>MAX</b><br>?D2RCM    | Returns the calculated 100% current of diode 2 in Amps as nn.nn.<br>This value is the set maximum current plus the increase in rated<br>current as calculated by the diode 2 degradation rate and diode 2<br>hours.                                                                                                    |
| PRINT DIODE2 RATED CURRENT<br>?D2RC                   | Returns the set maximum current of diode 2 in Amps as nn.nn.                                                                                                    |
| PRINT DIODE2 SERVO STATUS<br>?D2SS                    | Returns the status of diode 2 temperature servo:<br>0 if the servo is OPEN.<br>1 if the servo is LOCKED.<br>2 if the servo is SEEKING.<br>3 if the servo has a FAULT.<br>4 if the servo is OPTIMIZING.                                                                                                    |
| PRINT DIODE2 SET TEMP<br>?D2ST                        | Returns laser diode 2 set temperature in °C.                                                                                                    |
| PRINT DIODE2 TEMP DRIVE<br>?D2TD                      | Returns diode 2 temperature servo drive setting.                                                                                                    |
| PRINT DIODE2 TEMP<br>$?$ D <sub>2</sub> T             | Returns laser diode 2 measured temperature in °C.                                                                                                    |
| PRINT DIODE2 VOLTAGE<br>$?$ D2V                       | Returns the measured voltage across diode 2 in volts as n.n.                                                                                                    |
| PRINT DIOPTRIC MOTOR MOVING<br>?DMM                   | Returns 0 if motor is not moving<br>Returns 1 if motor is moving                                                                                                    |
| PRINT DIOPTRIC OPTIMIZE POWER<br>?DOP                 | Returns the status of the ThermaTrack optimization power routine.<br>1 means the system is optimizing.                                                                                                    |
| PRINT EEPROM:nn<br>?EE:nn                             | Returns the value of the EEPROM location at Index nn.                                                                                                    |

*Table 12. RS-232 Queries (Continued)*

![](_page_29_Picture_233.jpeg)

| <b>QUERIES</b>                     | <b>RETURNED INFORMATION</b>                                                                                                    |
|------------------------------------|----------------------------------------------------------------------------------------------------|
| PRINT LASER ROD TEMP<br>?LRT       | Returns laser rod measured temperature in °C.                                                                                                    |
| PRINT LOCK OUT FRONT PANEL<br>2LF  | Returns the status of the front panel controls.<br>$0 =$ front panel controls are active.<br>$1 =$ front panel controls are locked out.                         |
| PRINT LOCK POWER<br>?LP            | Returns the status of the system control.<br>$0 =$ system is in current lock.<br>$1 =$ system is in power lock.                                                 |
| PRINT OPMODE<br>?OP                | Returns<br>0 if the laser is (STANDBY).<br>1 if the laser is in ON.<br>2 if the laser is in STANDBY because FAULT occurred (check faults)<br>or fault history). |
| PRINT PS HOURS<br>?PSH             | Returns power supply operating hours.                                                                                                    |
| PRINT PULSE CONTROL<br>?PC         | Returns the status of the q-switch pulsing.<br>$0 =$ pulsing off.<br>$1 =$ pulsing on.                                                                          |
| PRINT PULSE ENERGY<br>?PEON        | Indicates whether Pulse Energy is on or off.<br>$0 = \text{off.}$<br>$1 = \text{on}$ .                                                                          |
| PRINT PULSE ENERGY PERCENT<br>?PEP | Indicates Pulse Energy percentage.                                                                                                    |
| PRINT PULSE MODE<br>?PM            | Returns the pulse mode.<br>0 is continuous mode.<br>1 is burst mode.<br>2 is CW alignment mode.                                                                 |
| PRINT REPRATE<br>?RR               | Returns the status of the pulse repetition rate setting, in Hz.                                                                                                 |
| PRINT RF LEVEL<br>?RL              | Returns the RF percentage level.<br>Range is 0 to 100%                                                                                                    |
| PRINT RF STATE<br>?RF              | Returns the state of the RF module.<br>$0$ is off.<br>$1$ is on.                                                                                                |

*Table 12. RS-232 Queries (Continued)*

![](_page_31_Picture_191.jpeg)

| <b>QUERIES</b>                                         | <b>RETURNED INFORMATION</b>                                                                                                    |
|--------------------------------------------------------|----------------------------------------------------------------------------------------------------|
| PRINT TEMP SERVO TIGHT LOCK<br><b>STATUS</b><br>?TSTLS | Indicates is all temperature servos are within $0.1\textdegree C$ of set temperature.<br>$0 =$ Not within 0.1°C<br>$1 =$ within 0.1°C.                                                                                                    |
| PRINT FHG DRIVE<br>?FHGD                               | Returns FHG temperature servo drive setting.                                                                                                    |
| PRINT FHG OPTIMIZE<br>?FHGO                            | Returns the status of the FHG power optimization routine.<br>1 means the system is optimizing.                                                                                                    |
| PRINT FHG SERVO STATUS<br>?FHGSS                       | Returns the status of the FHG temperature servo:<br>0 if the servo is OPEN.<br>1 if the servo is LOCKED.<br>2 if the servo is SEEKING.<br>3 if the servo has a FAULT.<br>4 if the servo is OPTIMIZING.<br>5 if the servo is OPTIMIZING2 (Fine Optimizing)<br>6 if the servo is OPTIMIZING3 (Delay Fine Optimize until +/-<br>$0.2$ °C.)<br>7 if the servo is OPTIMIZING4(State just before Fine Optimizing.) |
| PRINT FHG SET TEMP<br>?FHGST                           | Returns FHG set temperature in °C.                                                                                                    |
| PRINT FHG TEMP<br>?FHGT                                | Returns FHG measured temperature in °C.                                                                                                    |
| PRINT TRIGGER MODE<br>?TM                              | Returns the status of the trigger mode.<br>$0 =$ internal trigger mode.<br>$1 =$ external trigger mode.<br>$2 =$ front panel trigger mode.                                                                                                    |
| PRINT UV ENERGY<br>?UE                                 | Returns the calibrated output UV pulse energy in microjoules.                                                                                                    |
| PRINT UV POWER<br>?UP                                  | Returns the calibrated output UV average power in watts, or the word<br>"External" if the system is in external trigger mode.                                                                                                    |
| PRINT X MOTOR POSITION<br>?MX                          | Returns the X motor position for the crystal shifter X motor.                                                                                                    |
| PRINT Y MOTOR POSITION<br>?MY                          | Returns the Y motor position for the crystal shifter Y motor.                                                                                                    |

*Table 12. RS-232 Queries (Continued)*

![](_page_33_Picture_198.jpeg)

![](_page_34_Picture_109.jpeg)

*AVIA 266 Laser Preinstallation Manual*

*AVIA 266 Laser Preinstallation Manual © Coherent, Inc. 06/2004, Printed in the U.S.A. Part No. 1067308, Rev AA*